## **[USB Creation Windows 10](https://info.recycled-software.com/printable-guides/windows-10/usb-creation/)**

In this tutorial, we will show you how to create a bootable USB with Windows 10 (64bit). In order to do it you will need:

- Microsoft Media Creation Tool for Windows 10
- A USB flash drive that is at least 8GB and no bigger than 64GB

IMPORTANT NOTE

Make sure to backup all valuable data that is on a flash drive. Everything will be wiped out during USB creation.

1. Download Media Creation Tool from Microsoft's website: [Download Tool](https://www.microsoft.com/en-us/software-download/windows10)

(click on "Download tool now")

- 2. Insert USB flash drive into the computer
- 3. Start the Media Creation Tool. Accept the license terms.

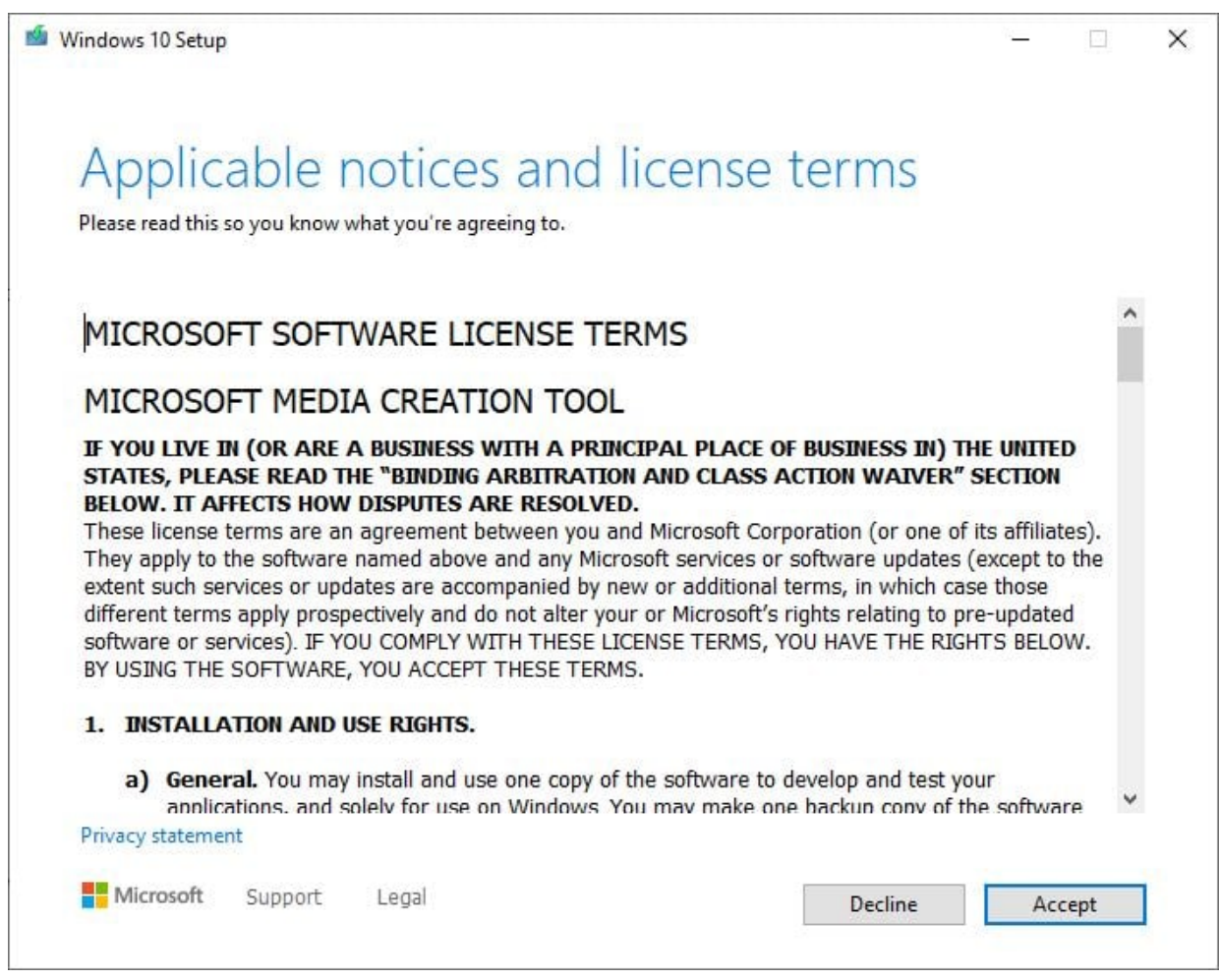

4. Select "Create installation media" and click "Next".

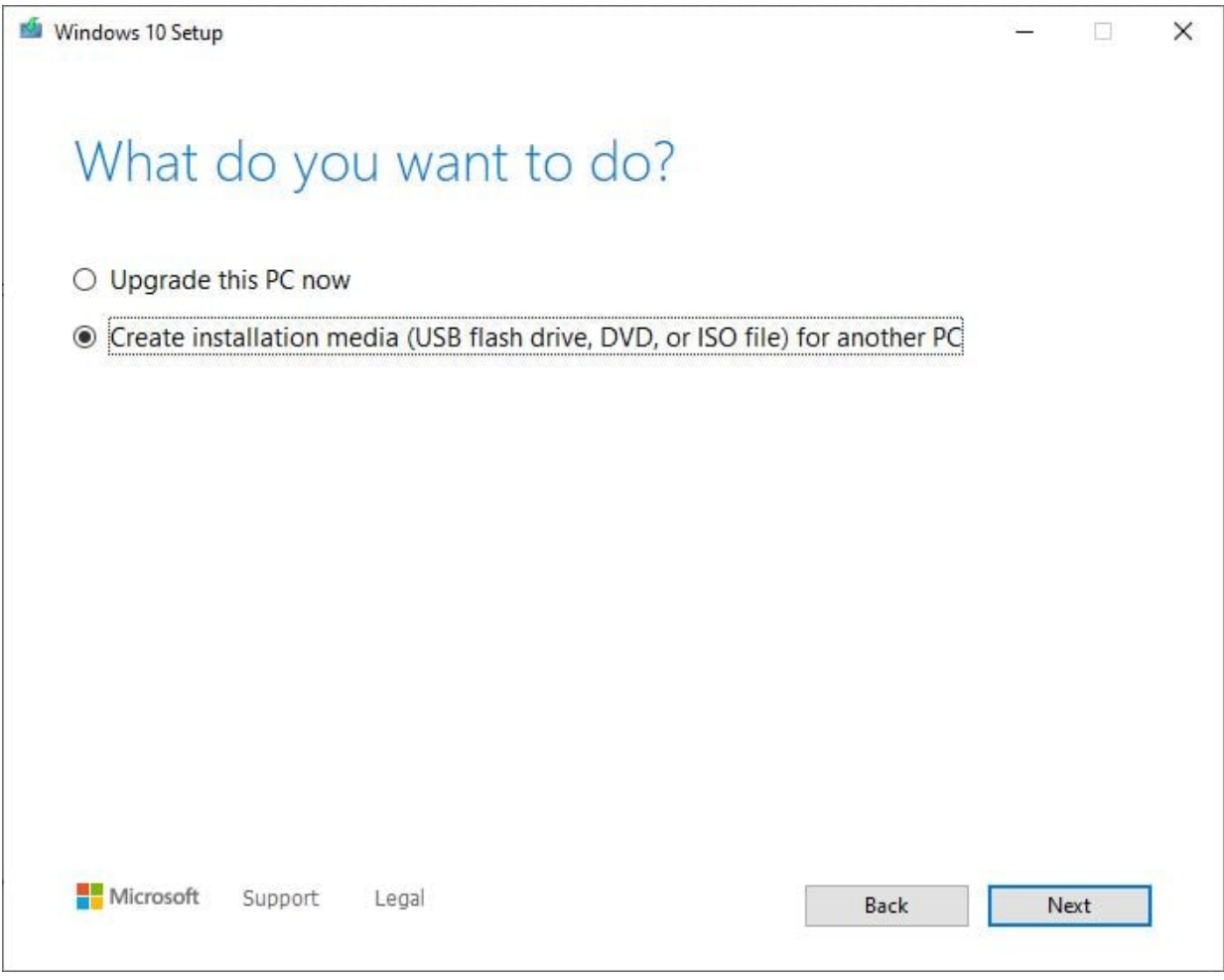

5. Untick the "Use the recommended options" box and select the language, edition, and architecture 64 or 32 bit and click "Next".

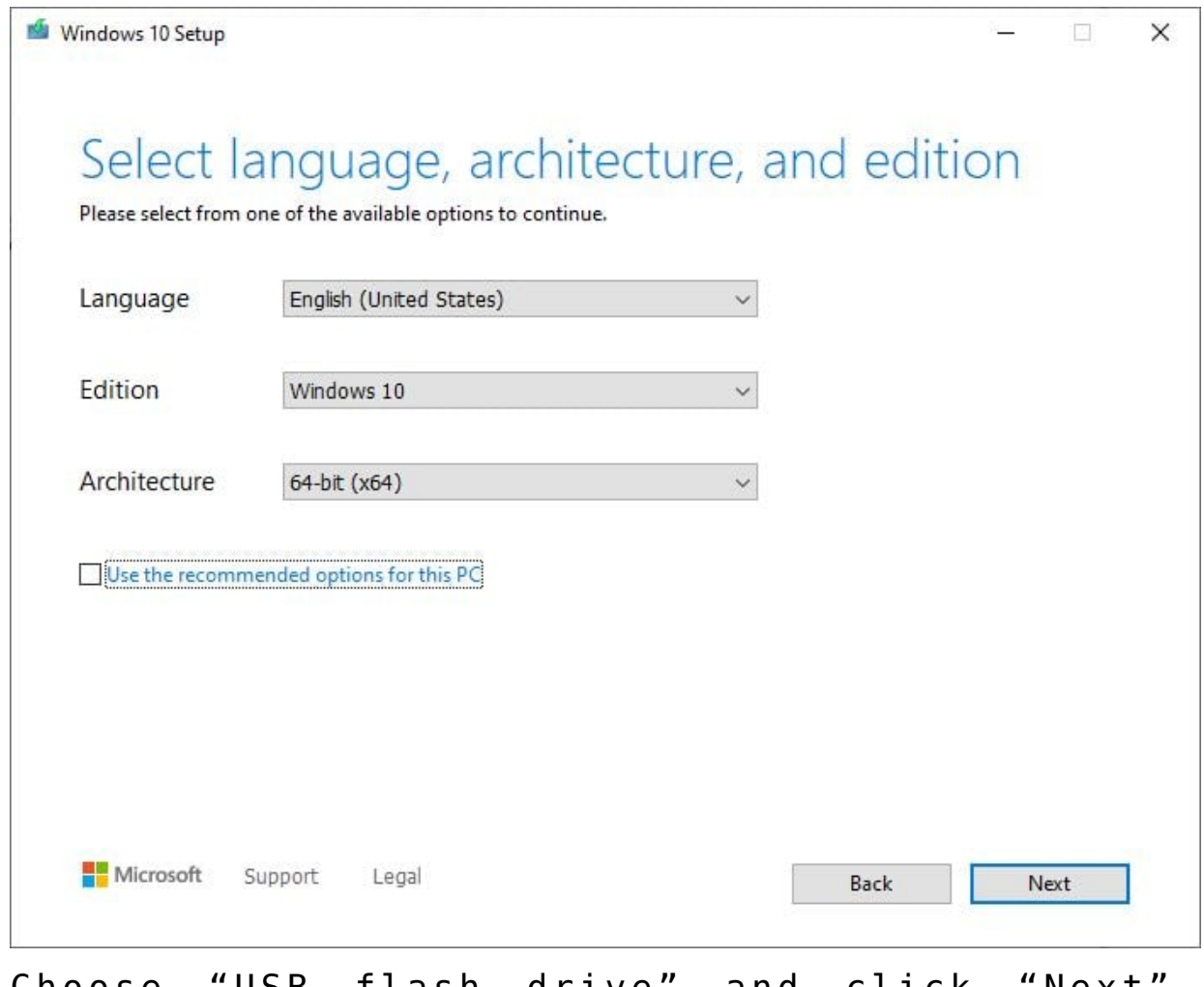

6. Choose "USB flash drive" and click "Next".

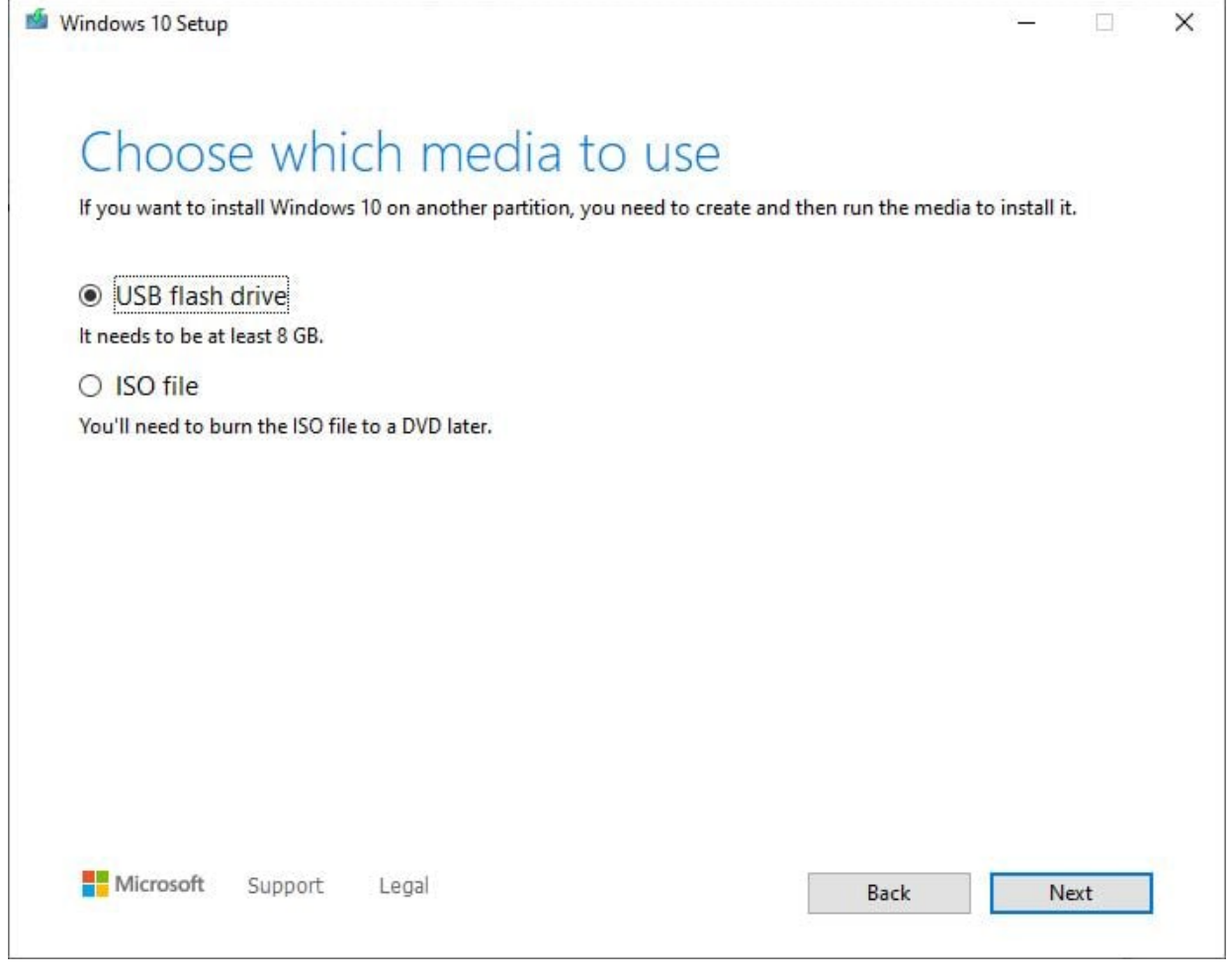

## 7. Select your flash drive and click "Next".

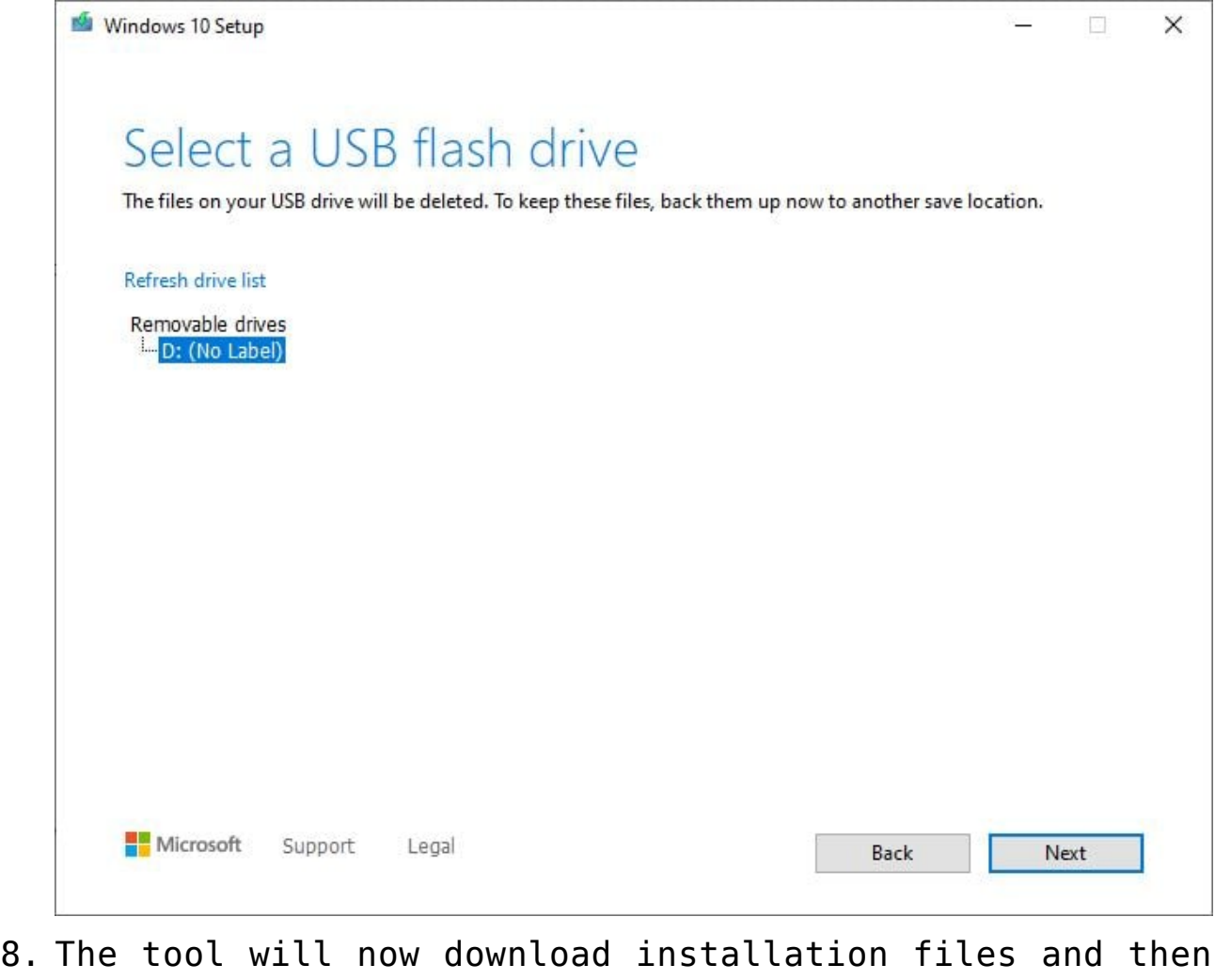

create a bootable USB.

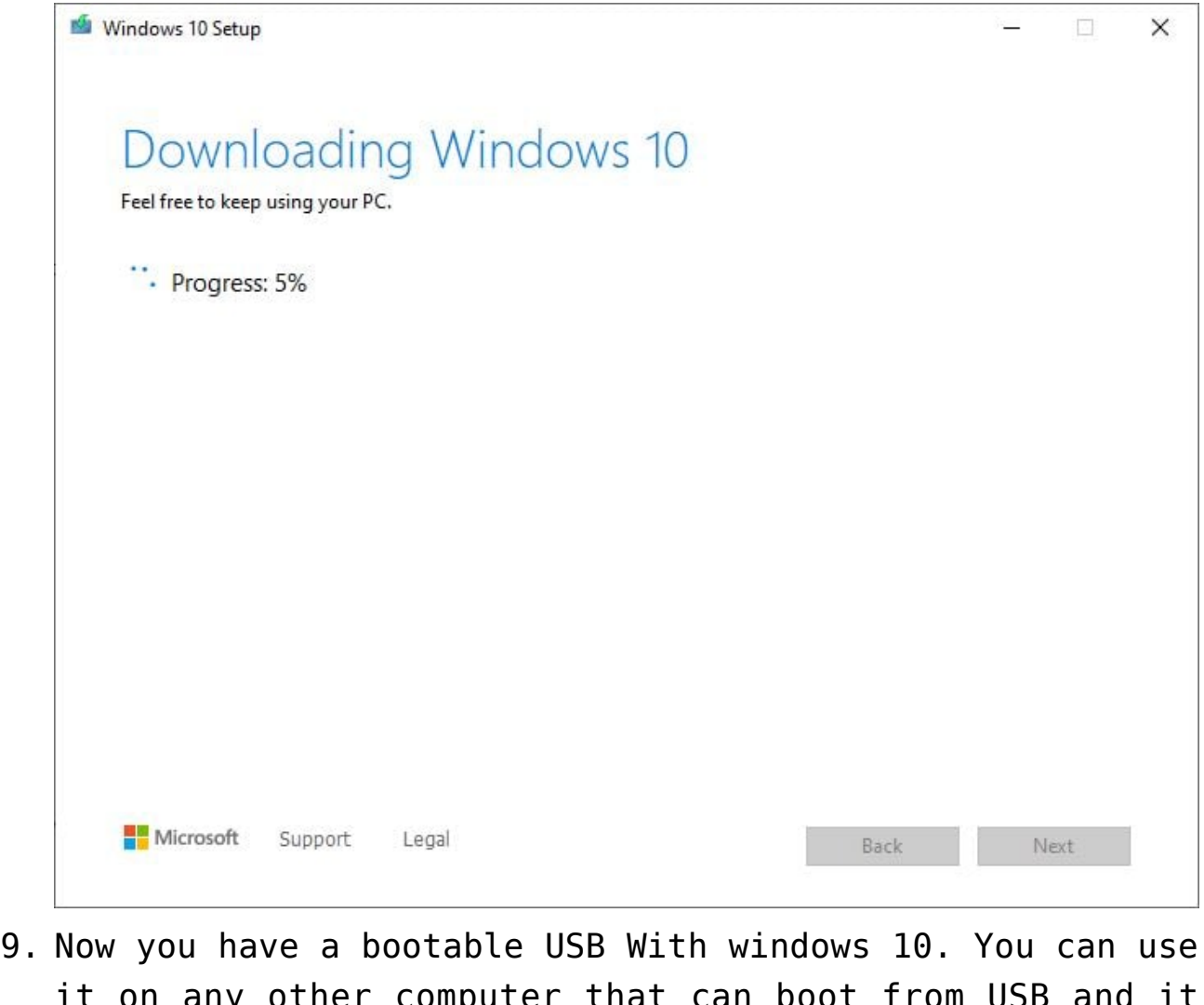

it on any other computer that can boot from USB and it is compatible with Windows. Next tutorial: [Windows 10](https://info.recycled-software.com/printable-guides/windows-10/clean-install/) [clean install](https://info.recycled-software.com/printable-guides/windows-10/clean-install/)

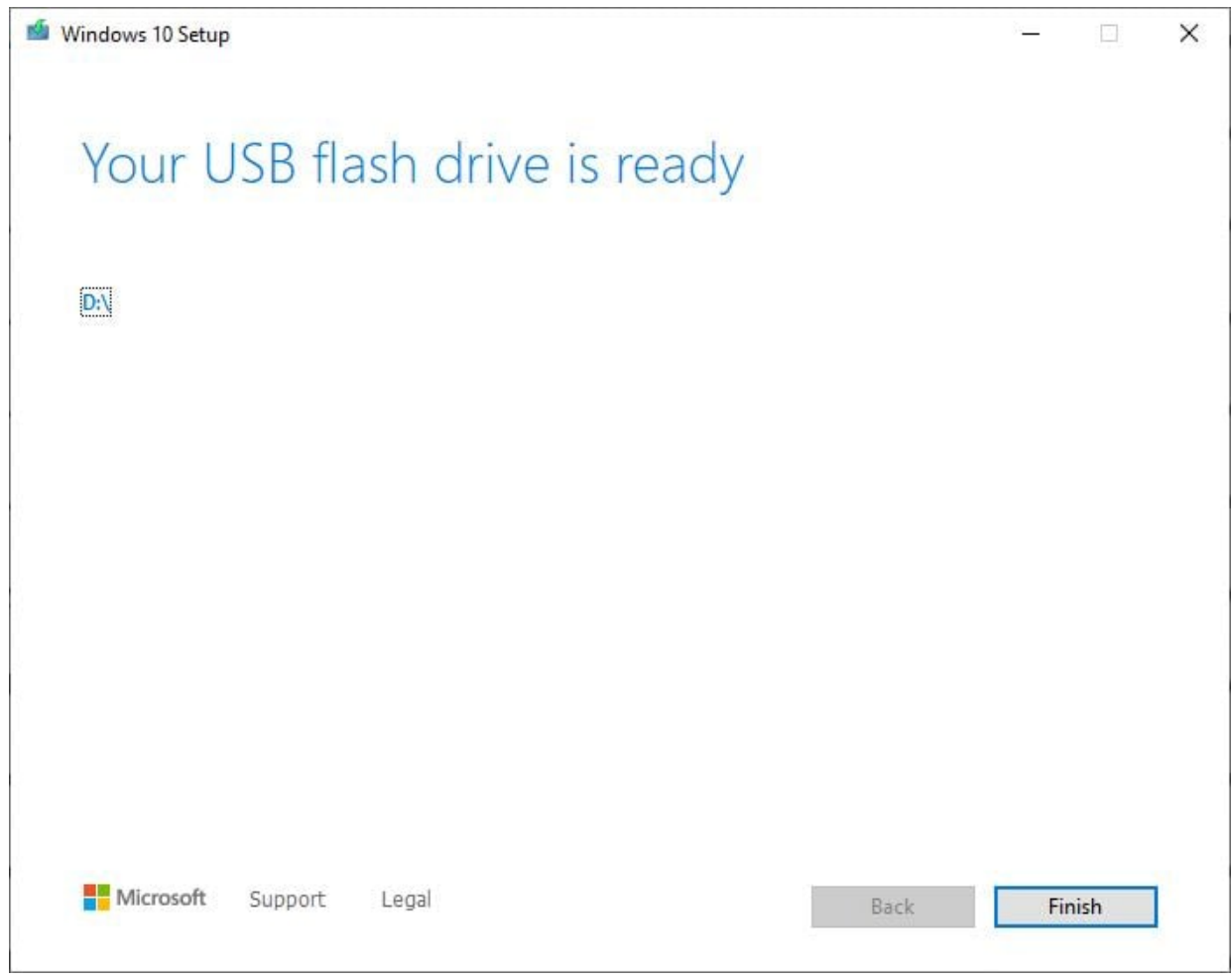